# **Guía A5 – Creación del pool de hipervisores**

### **Procedimiento para instalar host (hipervisores)**

#### **Paso 1. Descargar el hipervisor**

**1.1 Utilizar la siguiente dirección**  <https://xcp-ng.org/> **1.2 Instalar con el asistente** La máquina virtual tiene que tener un disco SCSI de 80 GB

### **Paso 2. Descargar el gestor de máquinas virtuales**

**2.1 Utilizar la siguiente dirección**  <https://github.com/xcp-ng>

### **2.2 Dar clic en xenadmin**

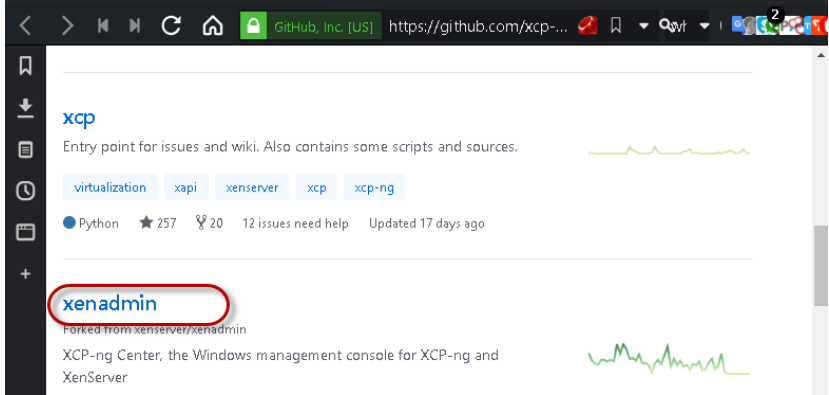

#### **2.3 Abrir el archivo de las actualizaciones estables**

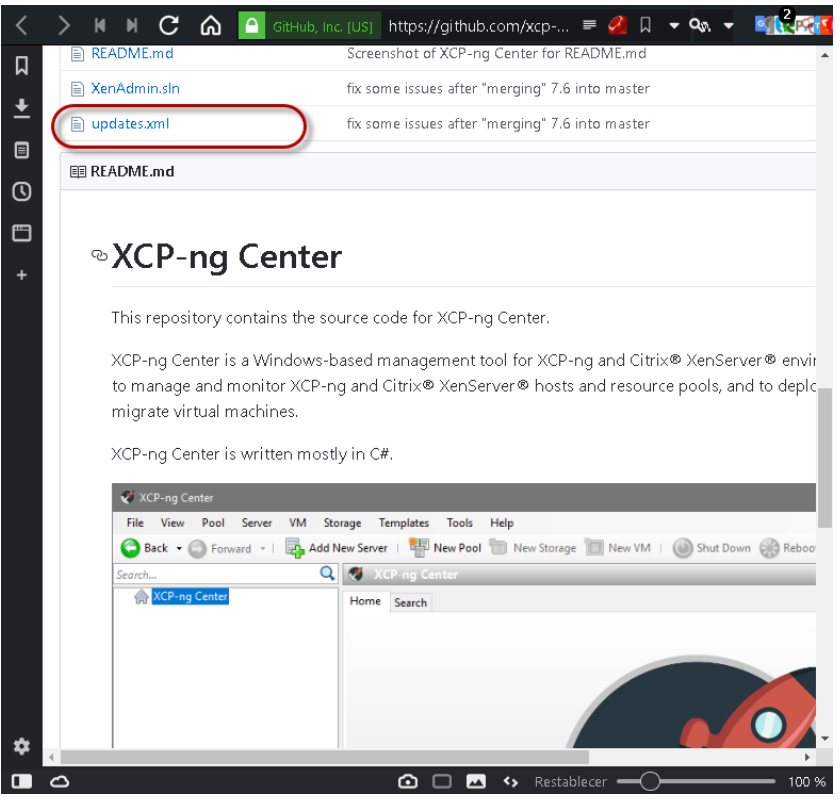

### **2.4 Ubicar la versión más reciente**

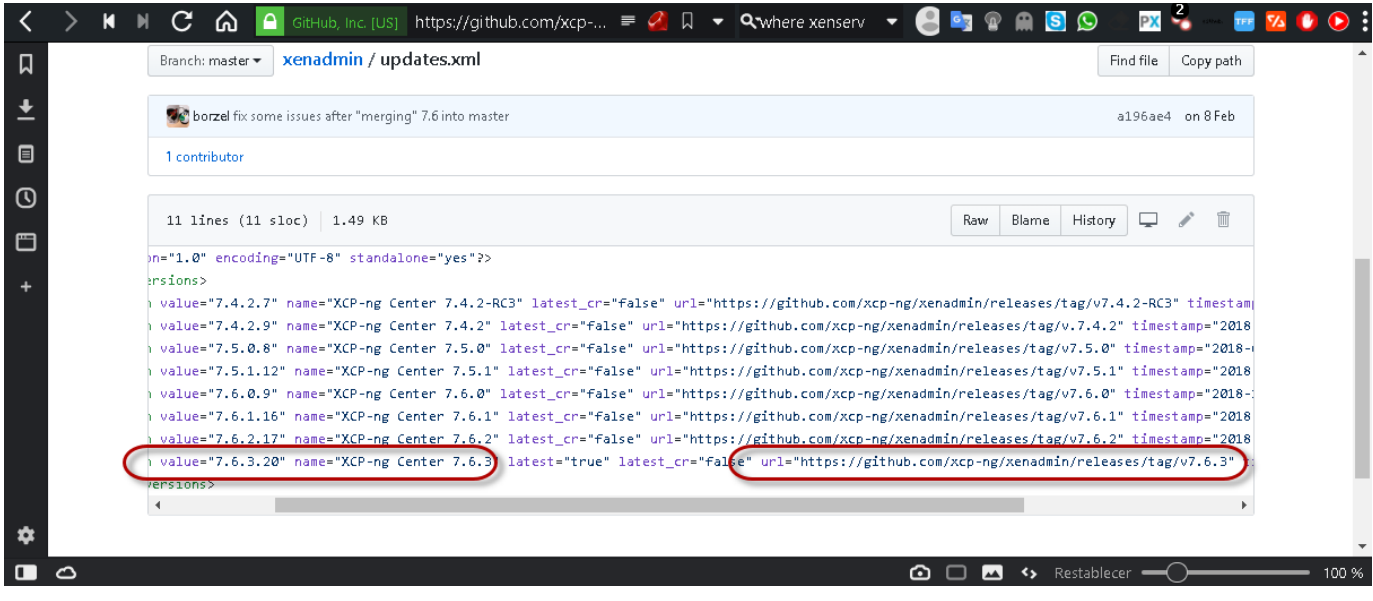

### **2.5 Copiar la dirección de descarga**

<https://github.com/xcp-ng/xenadmin/releases/tag/v7.6.3>

**Paso 3. Instalar el archivo ejecutable**

### **Verificar aspectos de virtualización**

#### **Paso 1. Configuraciones de Hardware:**

**1.1 Activación de la máxima velocidad de los microprocesadores**  (trabajar en un lugar ventilado)

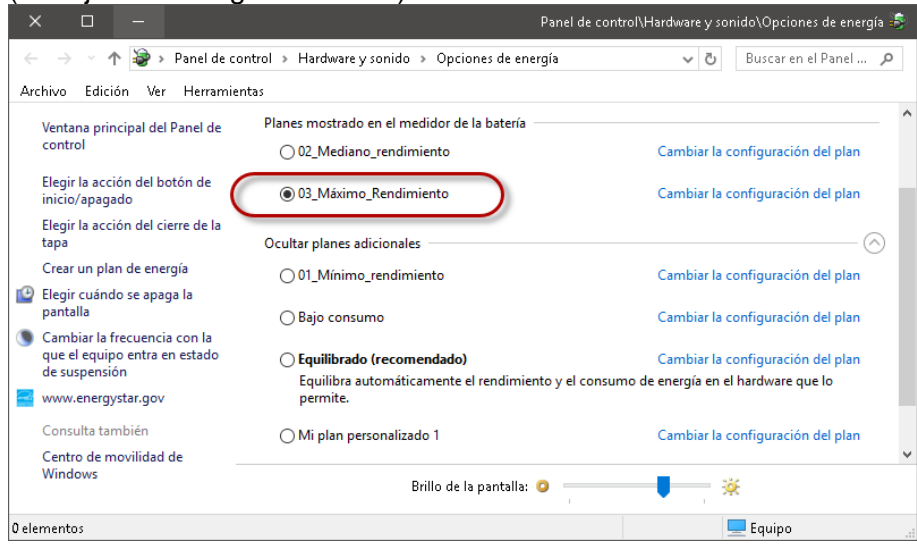

#### **1.2 Monitoreo de la frecuencia de operación de los núcleos**  (usar HWMonitor portable)

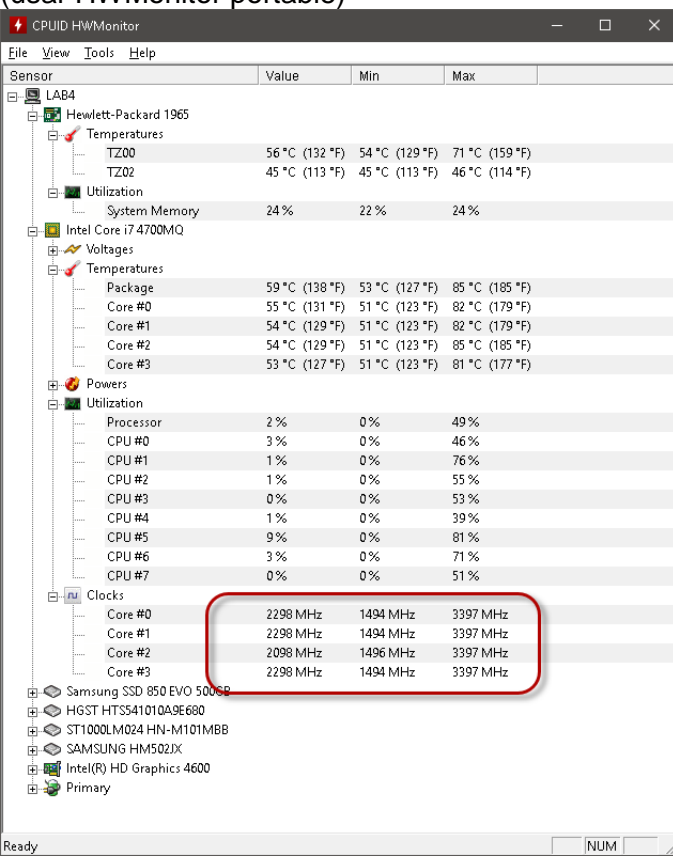

### **1.3 Cerrar todos los programas y detener todos servicios que no se necesitan**

Utilizar services.msc Usar Process Monitor Usar Process EXplorer

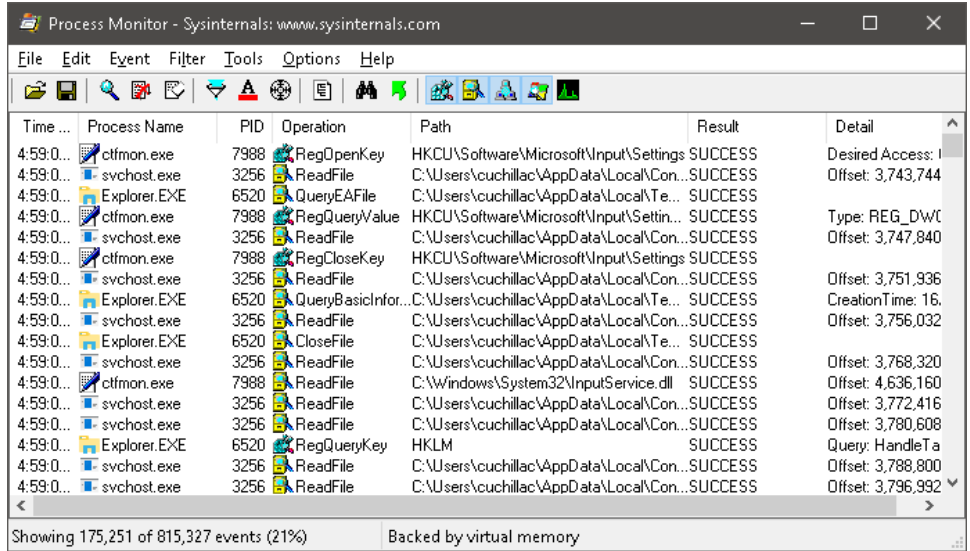

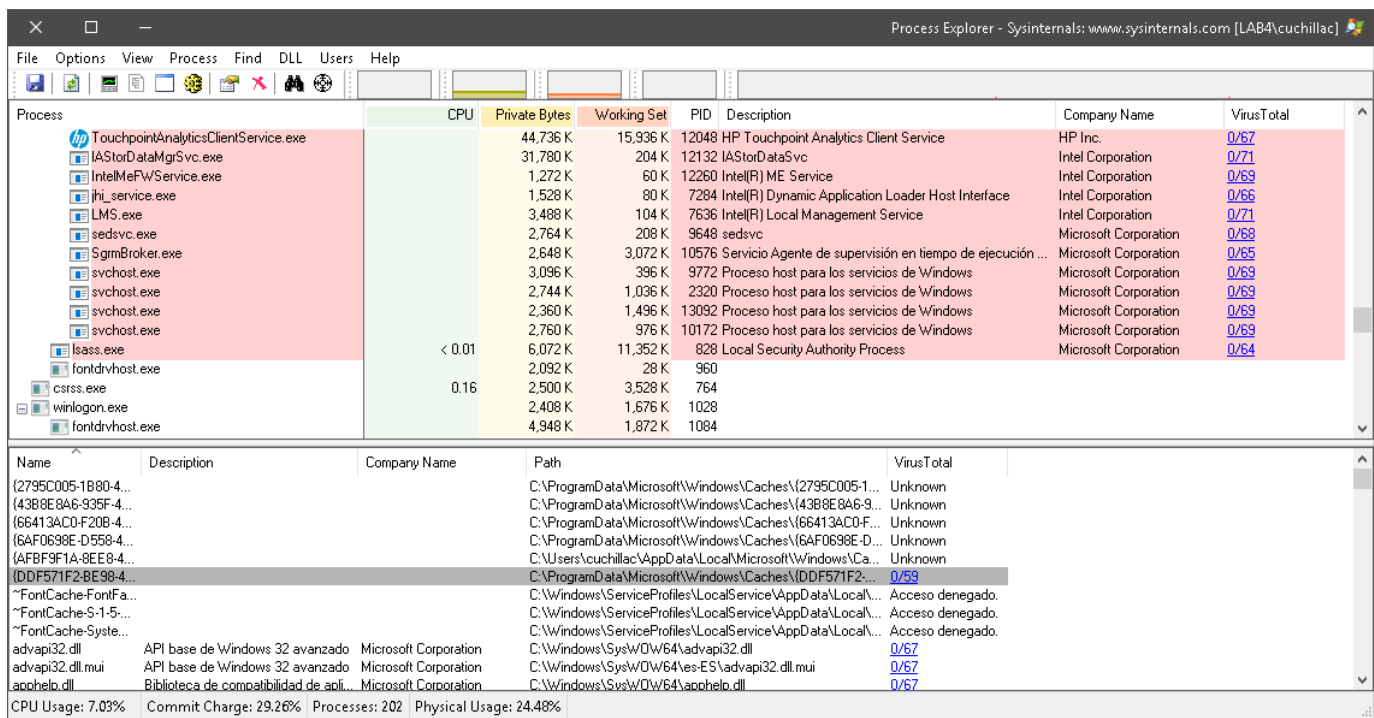

Nota: investigar en la internet que servicios puede desconectar.

#### **1.4 Limpiar la RAM**

Utilizar Wise Memory Optimizer (portable)

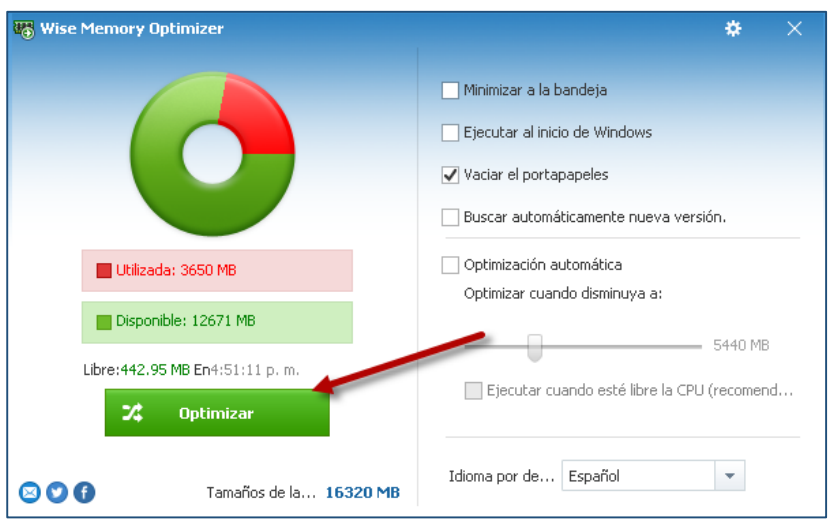

#### **1.5 Desfragmentar los discos duros**

Esto aplica si no son SSD

#### **Paso 2. Configuración de VMWare Workstation**

versión usada 14.04 y en Windows (para que los estudiantes tengan las mismas pantallas), se recomienda usar VMware Workstation en Linux

#### **2.1 Configuración de la interfaz VNet8**

```
C:\ ipconfig.exe
Adaptador de Ethernet VMware Network Adapter VMnet8:
   Sufijo DNS específico para la conexión. . :
   Dirección IPv4. . . . . . . . . . . . . . : 192.168.50.253
   Máscara de subred . . . . . . . . . . . . : 255.255.255.0
  Puerta de enlace predeterminada . . . . . :
```
Desconectar las interfaces que no se utilicen

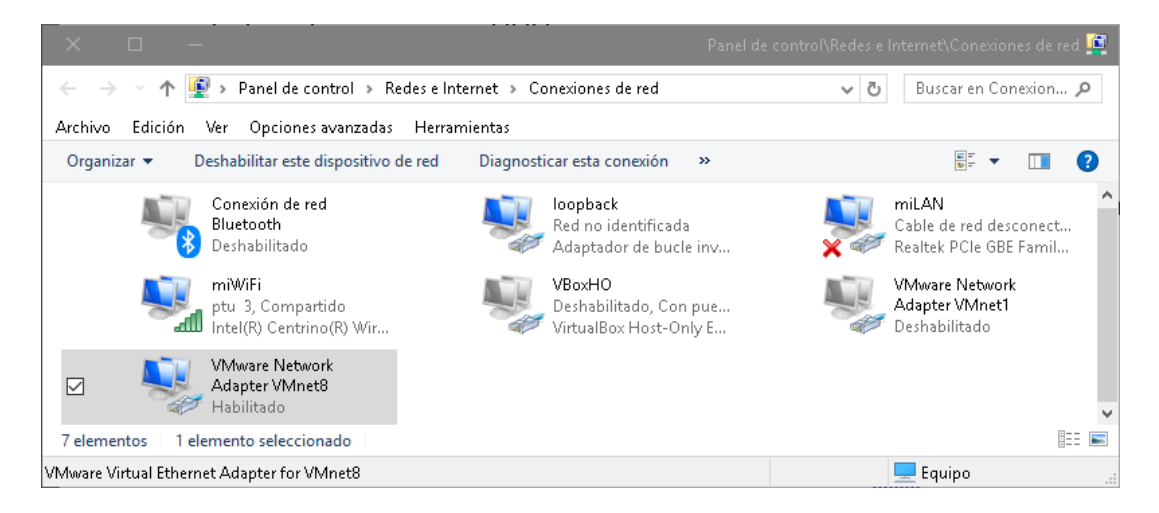

### **2.1 Configuración del modo NAT**

#### **a. Verificar dirección del GW y las reglas de NAT**

Nota: Las reglas de NAT aplicarán si hay el escenario se realiza con dos computadoras y se debe conectarlas entre ellas.

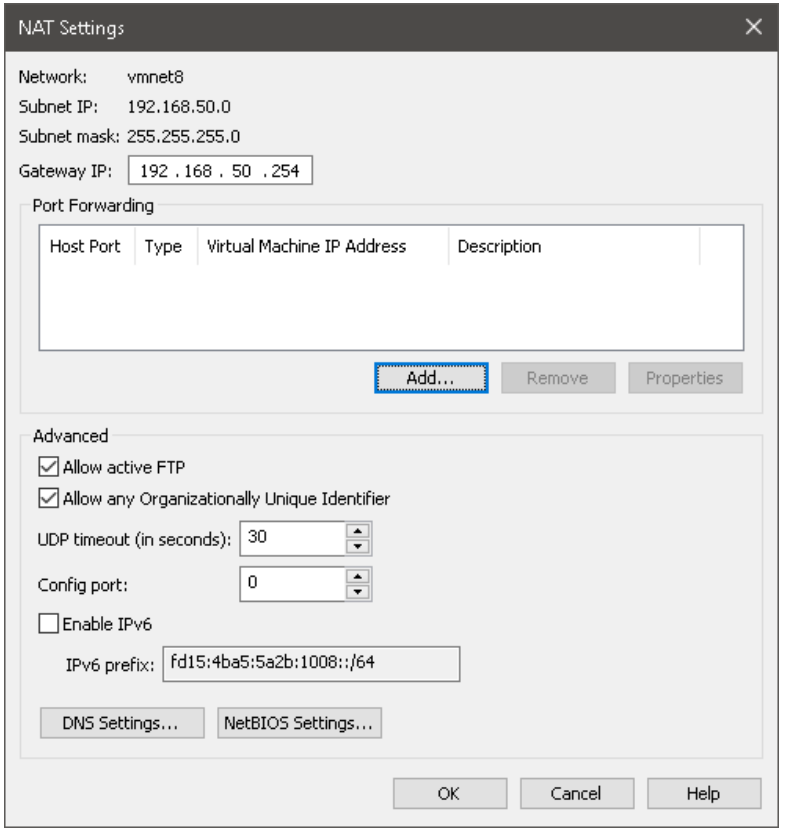

#### **b. Configurar el servidor DNS**

Para este caso se utilizará el modo Order en dónde se le consultará a los DNS defiinos, por ejemplo, el primer DNS podría ser el DNS de la red laboral, el segundo es el DNS de Google y el tercero es el DNS de la red domiciliar.

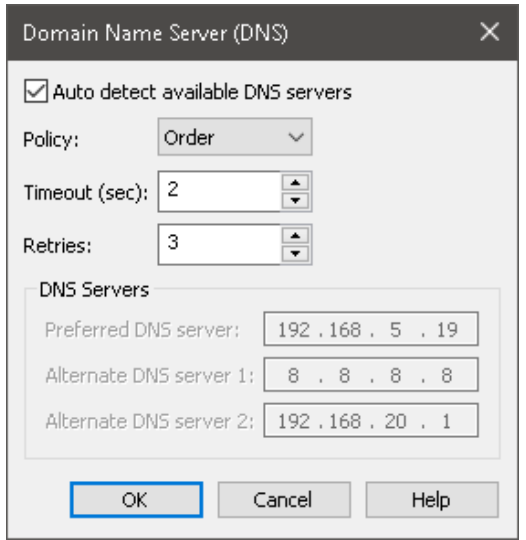

**c. Verificar el rango de direcciones que concederá el servidor DHCP**

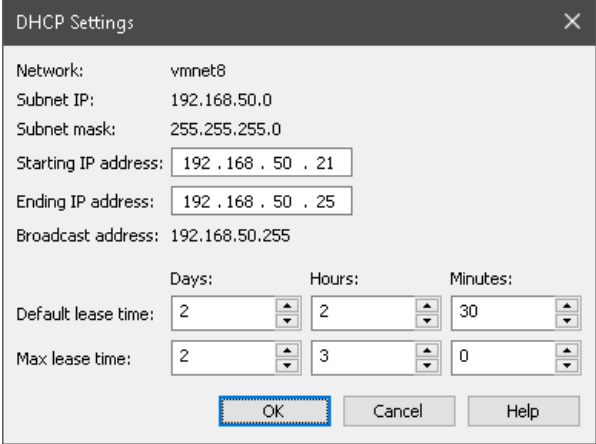

### **Paso 3. Pruebas de comunicación**

Establezca ping entre los equipos

### **Creación de un pool**

### **Paso 1. Agregar los hipervisores**

### **1.1 Abrir el xcp-ng center**

Seleccionar infraestructura (si no estuviera seleccionada)

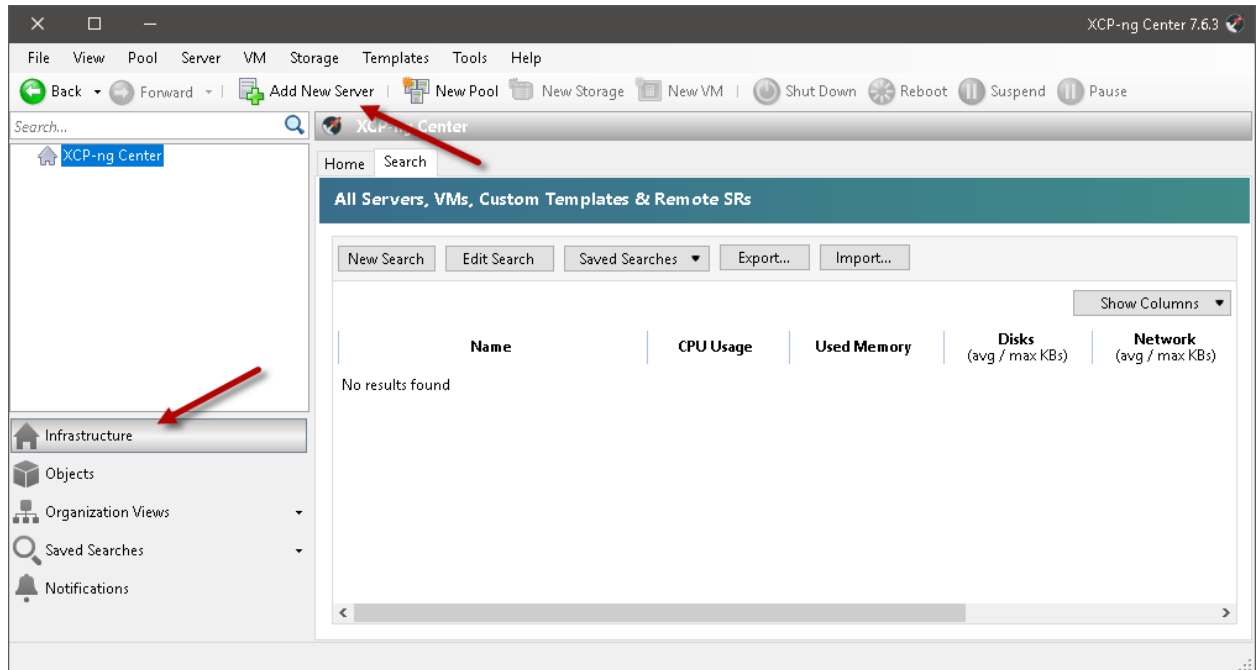

# **1.2 Dar un clic en "Add New Server"**

### **1.3 Definir los parámetros de conexión**

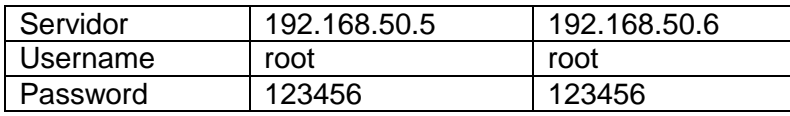

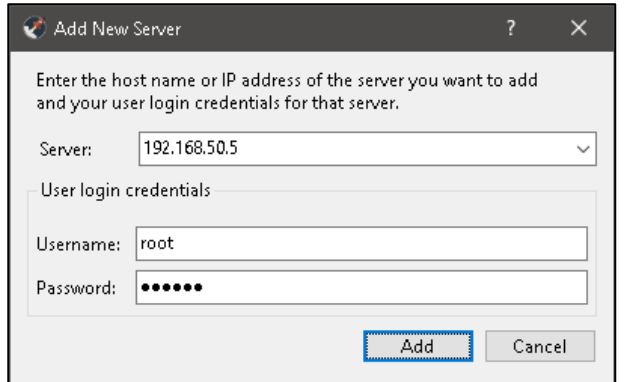

**1.4 Dar clic en botón "Add"**

### **1.5 Opción de verificación de funcionamiento**

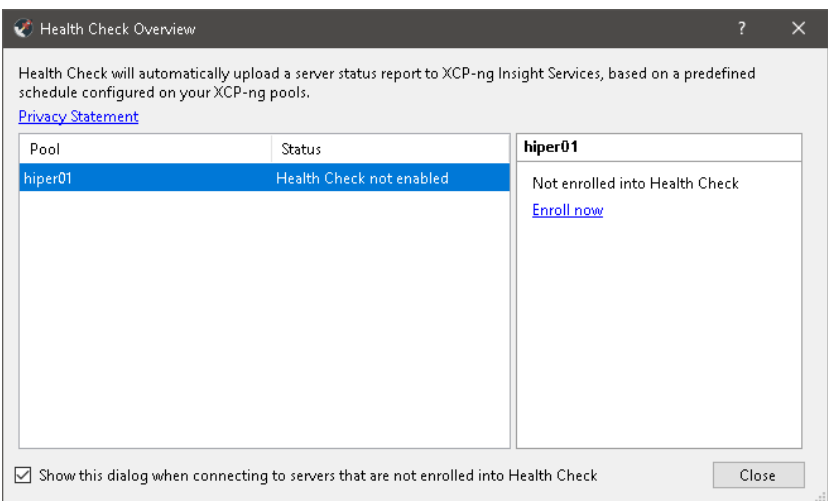

Nota: posteriormente se puede habilitar le servicio.

### **1.6 Dar clic en botón "Close"**

### **1.7 Verificar que XCP-ng center reconoce al hipervisor hiper01**

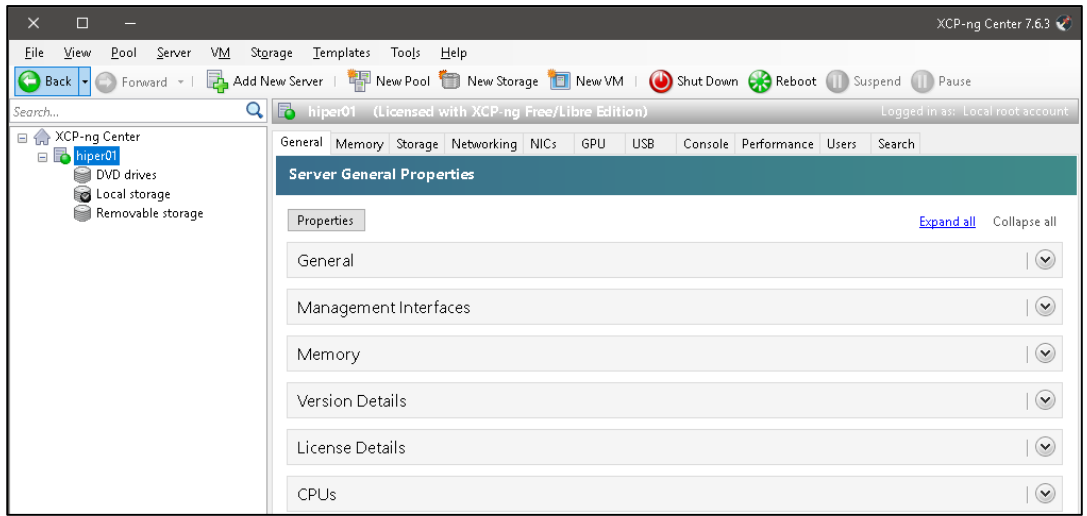

# **1.8 Repetir proceso para hipervisor hiper02**

### **1.9 Verificar que se ha agregado el segundo hipervisor**

Nota: en la imagen aparece una máquina virtual con el nombre XOA, la cual fue descargada previamente

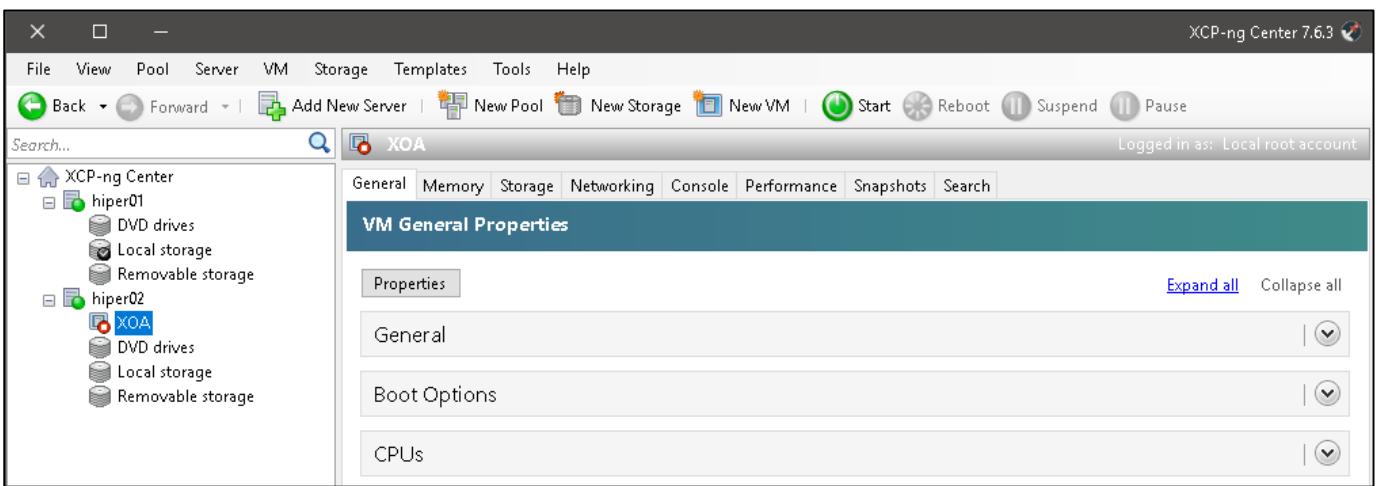

# **Paso 2. Crear el Pool 2.1 Dar clic en menú Pool 2.2 Dar clic en opción New Pool…**

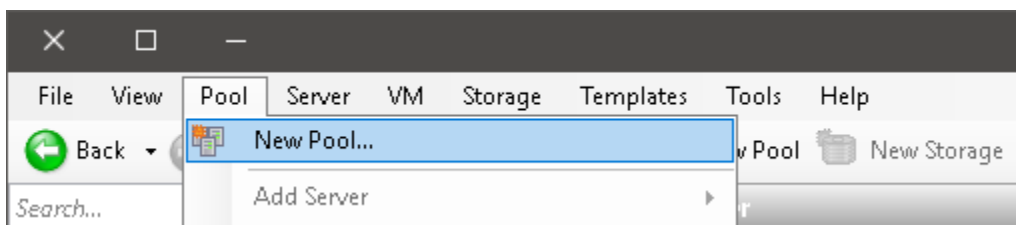

### **2.3 Definir los parámetros del asistente**

- Nombre del pool: pool-empresay
- Descripción: Pool para servicios críticos
- Hipervisor principal (Master): hiper01
- Miembros adicionales: hiper02

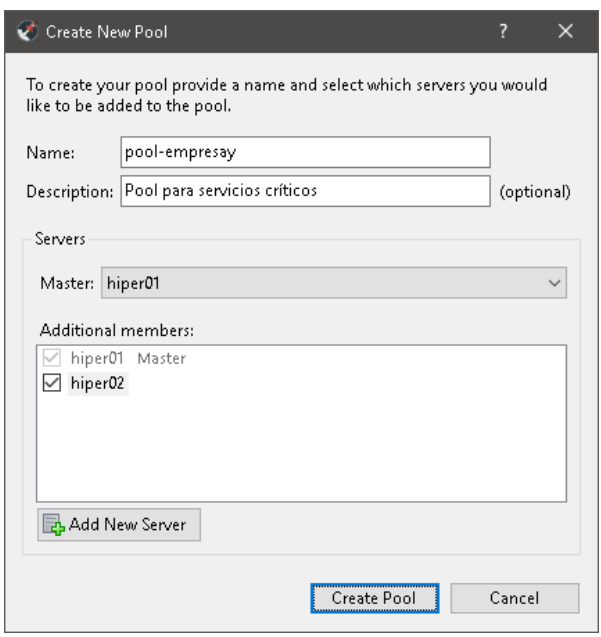

**2.4 Dar clic en botón "Create Pool"**

### **2.5 Verificar que el pool se ha creado**

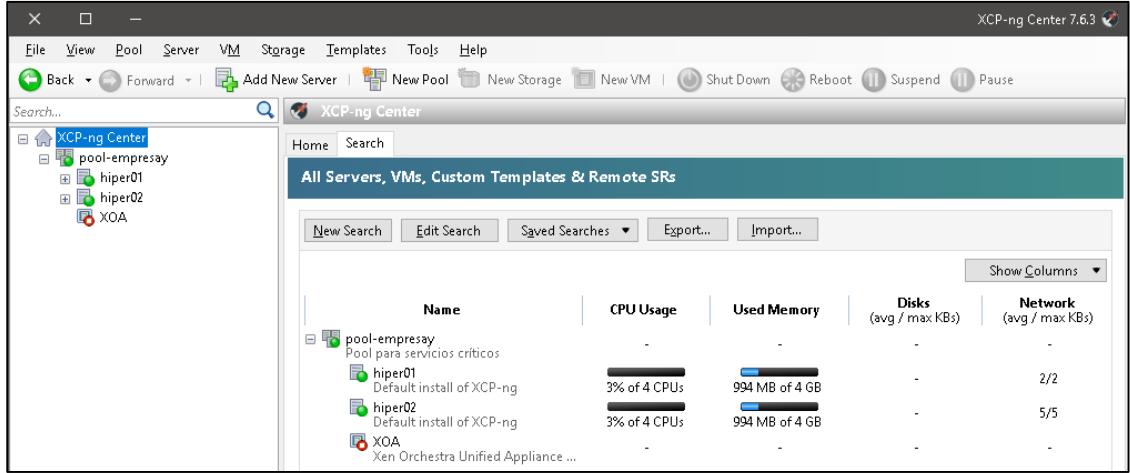

#### **2.6 Verificar por comandos**

```
[root@hiper01 ~]# xe pool-list
```

```
uuid ( RO) : 8ff199fd-ce4b-37c6-3356-f6aa50f0e154
         name-label ( RW): pool-empresay
    name-description ( RW): Pool para servicios críticos
              master ( RO): 4e294b92-324e-426d-bebd-c85507b6e76d
         default-SR ( RW): < not in database>
```
[root@hiper01 ~]# **xe host-list**

```
uuid ( RO) : 52b590cf-bd6b-4210-9de8-a3ac8126230b
         name-label ( RW): hiper02
    name-description ( RW): Default install
```

```
uuid ( RO) : 4e294b92-324e-426d-bebd-c85507b6e76d
         name-label ( RW): hiper01
    name-description ( RW): Default install
```
Nota: Para eliminar un pool se debe:

- 1. Apagar todas las máquinas virtuales que se estuvieran ejecutando.
- 2. Sacar a los hipervisores adicionales (hiper02)
- 3. Seleccionar el pool, (solo debe estar el hipervisor master), menú Pool y escoger "Make in to Estándar alone server"

### **Paso 3. Crear el SR**

### **3.1 Definir credenciales iqn**

Para definir el iqn en cada equipo será necesario modificar las propiedades de cada hipervisor

- a. Seleccionar el hipervisor hiper01
- b. Dar clic en el botón Properties
- c. Modificar el iqn

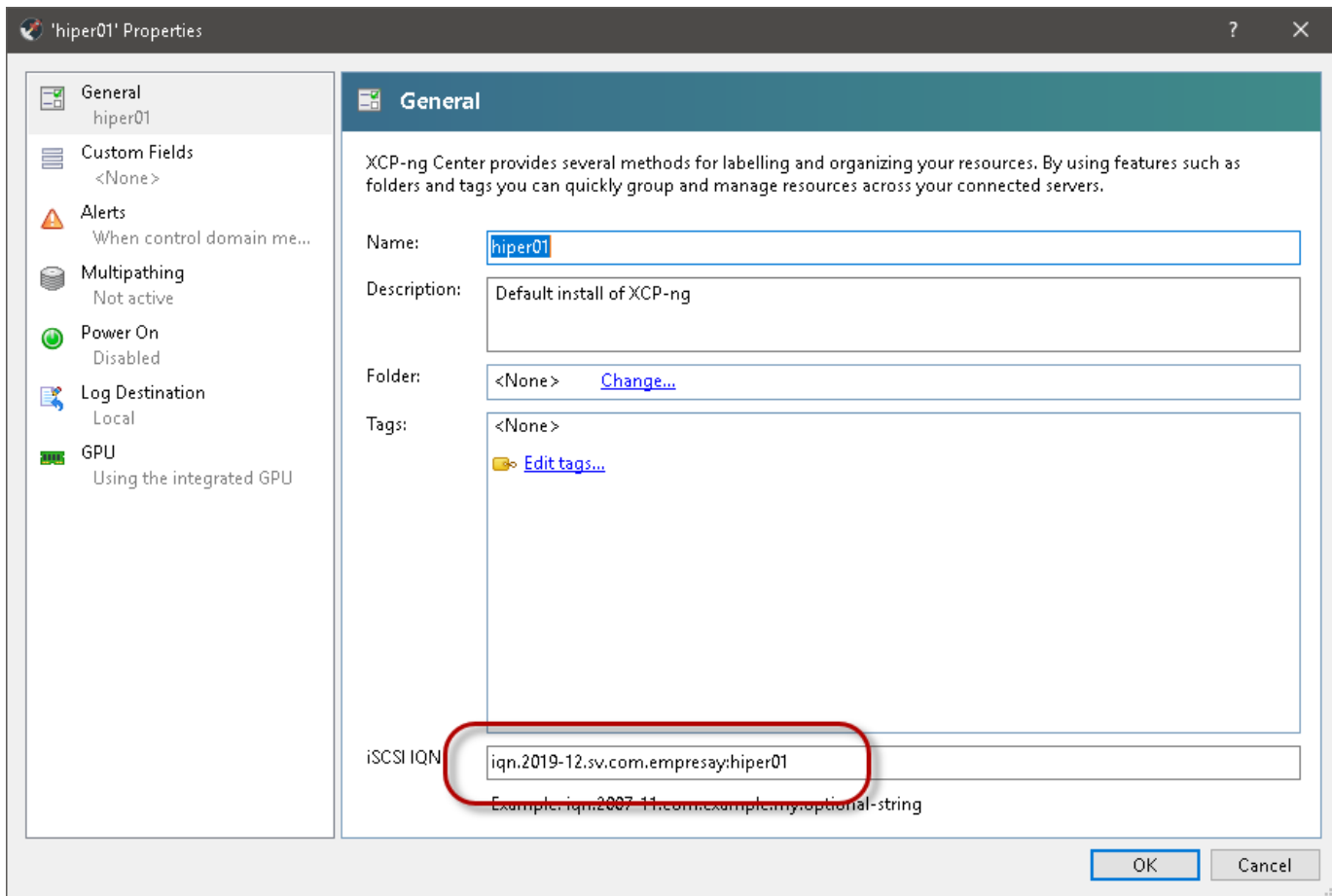

#### d. Dar clic en botón OK

#### **3.2 Verificar que se haya cambiado el valor iqn de cada hipervisor**

```
[root@hiper01 ~]# cat /etc/iscsi/initiatorname.iscsi
InitiatorName=iqn.2019-12.sv.com.empresay:hiper01
InitiatorAlias=hiper01
[root@hiper02 ~]# cat /etc/iscsi/initiatorname.iscsi
InitiatorName=iqn.2019-12.sv.com.empresay:hiper02
InitiatorAlias=hiper02
```
### **3.3 Dar clic en la opción "New Storage"**

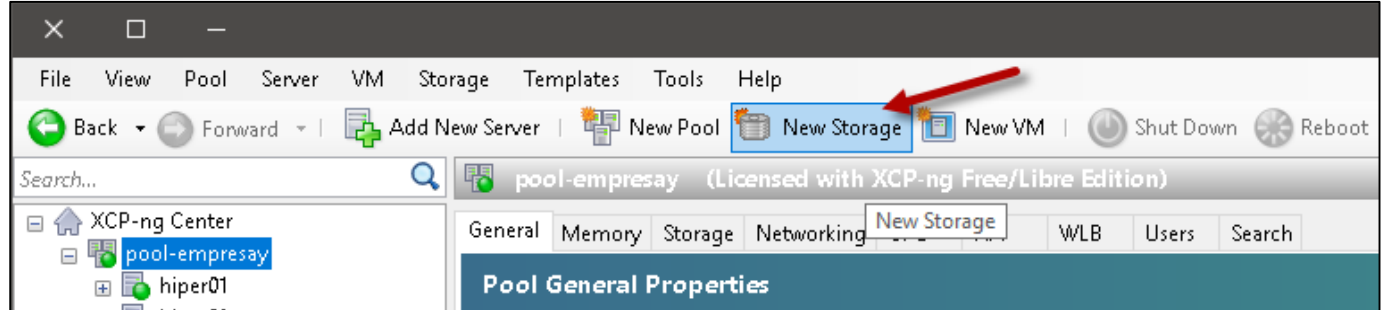

### **3.4 Seleccionar iSCSI**

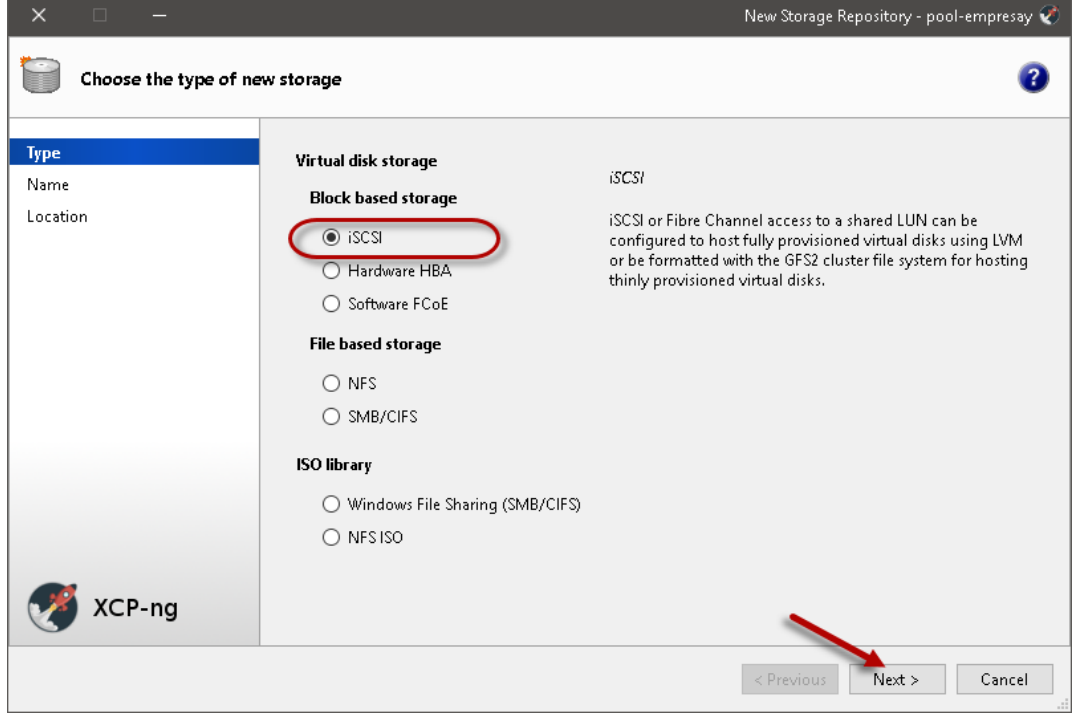

Dar clic en botón "Next >"

### **3.5 Definir el nombre del SR**

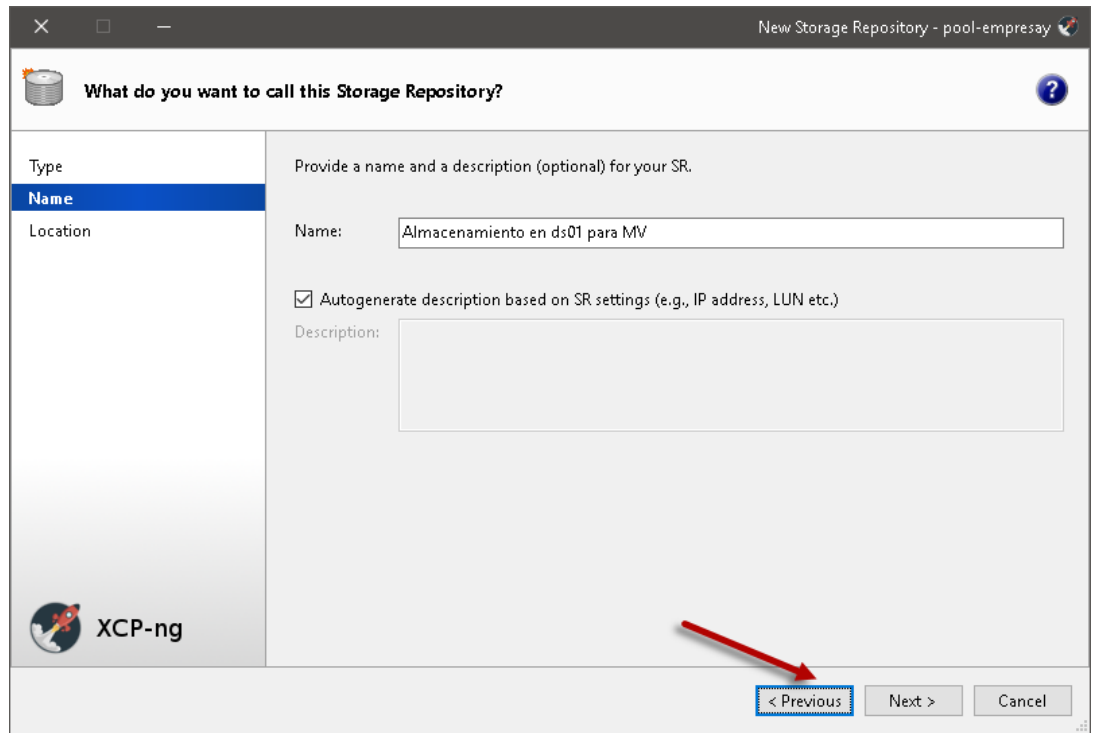

Dar clic en botón "Next >"

Nota: Tomando en cuenta que el cliente iSCSI de XCP-ng center no tiene espacio para definir la usuario DISCOVERY, se modificará la función Discovery del portal01 en FreeNAS

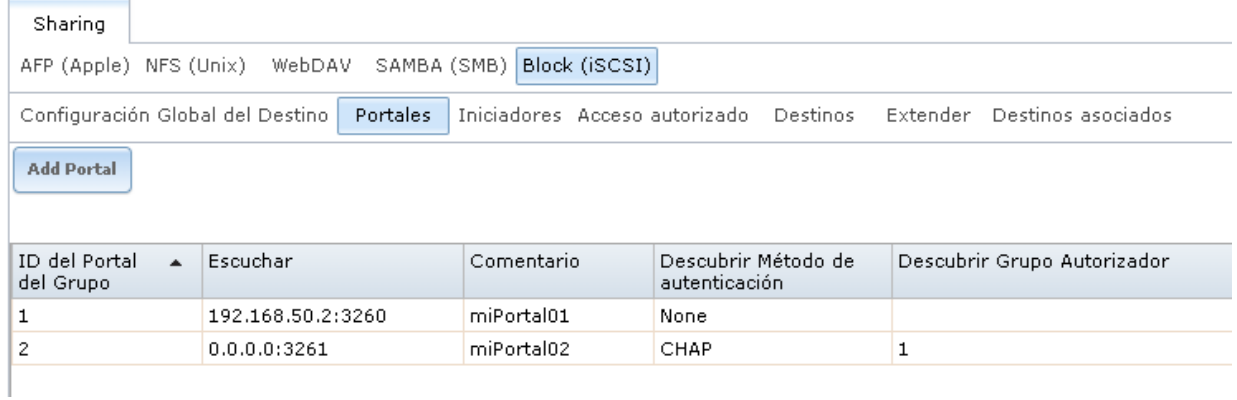

# **3.6 Definir las credenciales de acceso al LUN**

Usuario: usuchapinuno Contraseña: 1234561232456 Seleccionar el Target: iqn-2019-12.sv.com.empresay:ds01:mitarget01 LUN a utilizar: LUN0

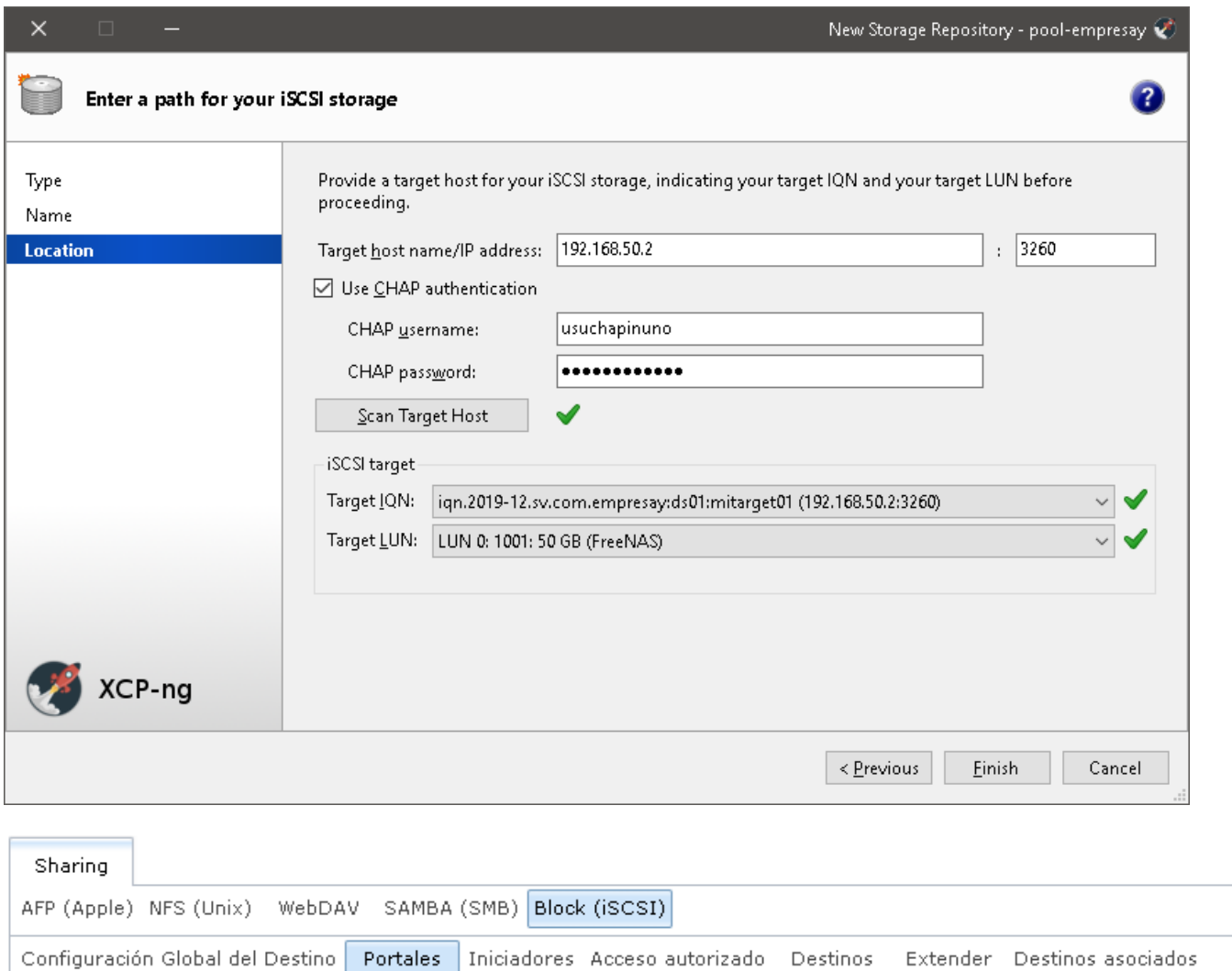

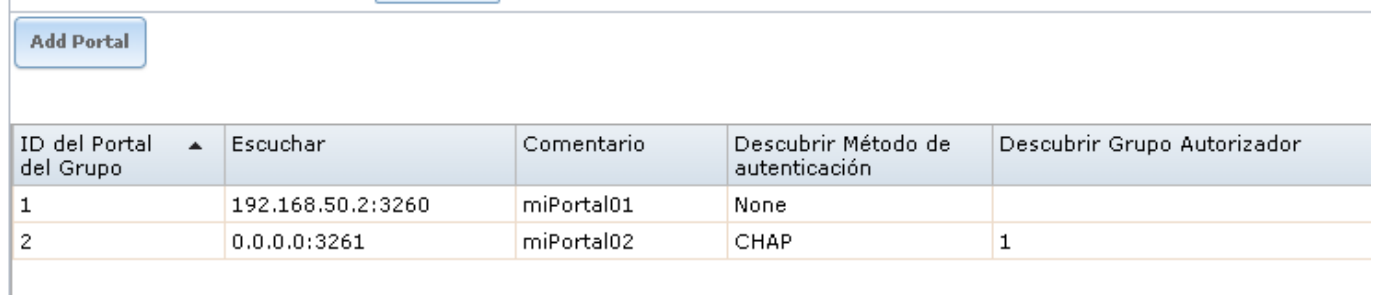

Dar clic en botón "Finish"

### **3.7 Formatear el LUN**

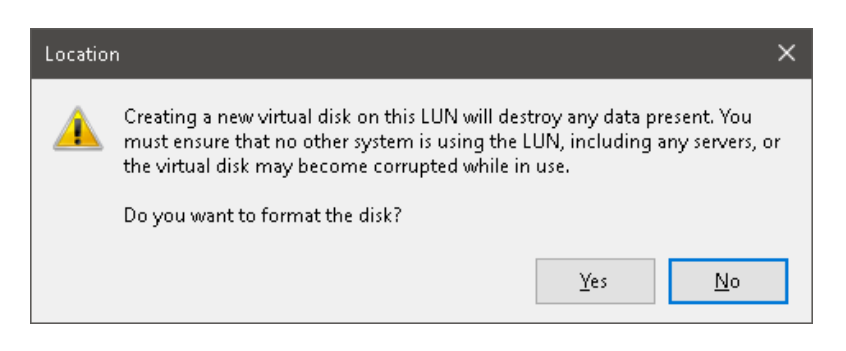

### **3.8 Verificar que el SR se ha creado**

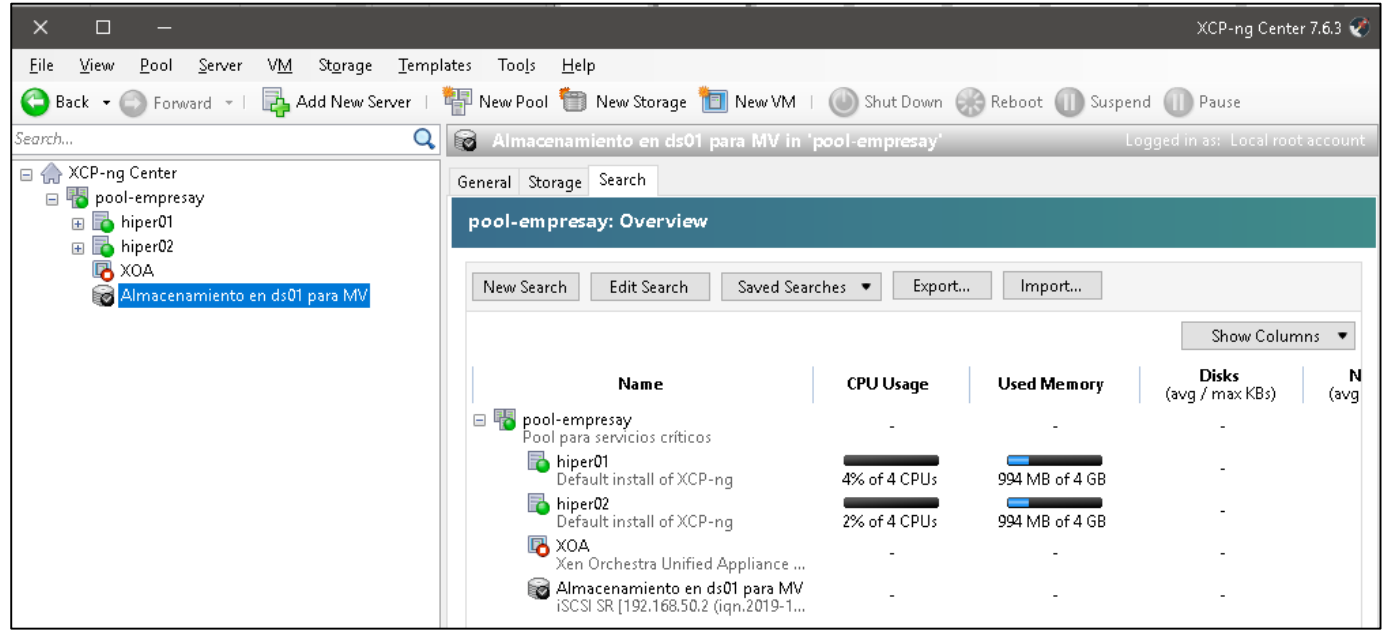

### **3.9 Verificar por comandos que se ha creado el SR al LUN**

```
[root@hiper01 ~]# xe sr-list
```

```
uuid ( RO) : 0113893c-ac35-bc0c-8d0a-4b847dd11628
          name-label ( RW): Local storage
    name-description ( RW):
                host ( RO): hiper01
                type ( RO): lvm
        content-type ( RO): user
uuid ( RO) : 41658971-6037-0705-db5a-db77843bd14c
          name-label ( RW): Almacenamiento en ds01 para MV
    name-description ( RW): iSCSI SR [192.168.50.2 (iqn.2019-
12.sv.com.empresay:ds01:mitarget01; LUN 0: 1001: 50 GB (FreeNAS))]
               host ( RO): <shared>
                type ( RO): lvmoiscsi
        content-type ( RO):
```
uuid ( RO) : 169e0711-4aa9-0872-42cc-704c51106a30 name-label ( RW): DVD drives name-description ( RW): Physical DVD drives host ( RO): hiper02 type ( RO): udev content-type ( RO): iso uuid ( RO) : 893bd32c-3d79-0a1e-8f13-46bbf5e160dc name-label ( RW): Local storage name-description ( RW): host ( RO): hiper02 type ( RO): ext content-type ( RO): user uuid ( RO) : 30cab9ce-cf5e-2ceb-8c98-79b95c15d7bf name-label ( RW): XCP-ng Tools name-description ( RW): XCP-ng Tools ISOs host ( RO): <shared> type ( RO): iso content-type ( RO): iso uuid ( RO) : fbe560bc-0eb0-492f-d78d-5d4814265014 name-label ( RW): Removable storage name-description ( RW): host ( RO): hiper01 type ( RO): udev content-type ( RO): disk uuid ( RO) : 3385c251-c402-3b58-fcc2-750febb91468 name-label ( RW): Removable storage name-description ( RW): host ( RO): hiper02 type ( RO): udev content-type ( RO): disk uuid ( RO) : 01c53df1-e923-97e9-3592-16c143d71b41 name-label ( RW): DVD drives name-description ( RW): Physical DVD drives host ( RO): hiper01 type ( RO): udev content-type ( RO): iso

#### **3.10 Comprobar que en FreeNAS se ha conectado el pool**

#### root@ds01[~]# **ctladm lunlist**

(7:0:0/0): <FreeNAS iSCSI Disk 0123> Fixed Direct Access SPC-5 SCSI device (7:0:1/1): <FreeNAS iSCSI Disk 0123> Fixed Direct Access SPC-5 SCSI device (7:0:2/2): <FreeNAS iSCSI Disk 0123> Fixed Direct Access SPC-5 SCSI device root@ds01[~]# **ctladm islist** ID Portal **Initiator** name Target name **27 192.168.50.5 iqn.2019-12.sv.com.empresay:hiper01** iqn.2019- 12.sv.com.empresay:ds01:mitarget01 **28 192.168.50.6 iqn.2019-12.sv.com.empresay:hiper02** iqn.2019- 12.sv.com.empresay:ds01:mitarget01

#### **Comandos para administrar las máquinas virtuales**

```
[root@hiper01 ~]# xe host-list
uuid (RO) : 4e294b92-324e-426d-bebd-c85507b6e76d
          name-label ( RW): hiper01
    name-description ( RW): Default install
host-shutdown
host-set-hostname-live
host-reboot
host-power-on
[root@hiper01 ~]# xe pgpu-list
uuid ( RO) : cbf246c0-86f6-49b6-b5f0-e694fc5557dd
       vendor-name ( RO): VMware
       device-name ( RO): SVGA II Adapter
    gpu-group-uuid ( RW): 182dac2f-a8c5-ac10-4e0c-b6ed6761c5e3
[root@hiper01 ~]# xe host-cpu-list
uuid (RO) : b4e0ec4b-de01-3c2e-ec64-fbc5c84b84cd
         number ( RO): 2
         vendor ( RO): GenuineIntel
          speed ( RO): 2400
    utilisation ( RO): <expensive field>
uuid ( RO) : da00dd45-6b2d-15e9-6480-3692ce2a44ad
         number ( RO): 1
         vendor ( RO): GenuineIntel
          speed ( RO): 2400
    utilisation ( RO): <expensive field>
uuid ( RO) : 3198dd33-3ed7-b18e-6b42-3e97bcc7df8b
         number ( RO): 0
         vendor ( RO): GenuineIntel
          speed ( RO): 2400
    utilisation ( RO): <expensive field>
uuid ( RO) : 16f1f40e-5e03-4d11-3d2a-7a1e9124a2e3
         number ( RO): 3
         vendor ( RO): GenuineIntel
          speed ( RO): 2400
    utilisation ( RO): <expensive field>
[root@hiper01 ~]# xe pif-list
uuid ( RO) : 8c8b92f7-e8e6-36ac-f62f-5f71f11c3fe6
                device ( RO): eth0
    currently-attached ( RO): true
                 VLAN ( RO): -1 network-uuid ( RO): e47df890-e056-f217-8b19-0ab023dd028c
```
[root@hiper01 ~]# **xe pool-list** uuid ( RO) : 60e7152c-1495-0cef-38fd-867c35e72f70 name-label ( RW): name-description ( RW): master ( RO): 4e294b92-324e-426d-bebd-c85507b6e76d default-SR ( RW): < not in database> [root@hiper01 ~]# xe role-list uuid (RO) : 7955168d-7bec-10ed-105f-c6a7e6e63249 name ( RO): vm-power-admin description ( RO): The VM Power Administrator role has full access to VM and template management and can choose where to start VMs and use the dynamic memory control and VM snapshot features uuid ( RO) : aaa00ab5-7340-bfbc-0d1b-7cf342639a6e name ( RO): vm-admin description ( RO): The VM Administrator role can manage VMs and templates uuid ( RO) : fb8d4ff9-310c-a959-0613-54101535d3d5 name ( RO): vm-operator description ( RO): The VM Operator role can use VMs and interact with VM consoles uuid ( RO) : 7233b8e3-eacb-d7da-2c95-f2e581cdbf4e name ( RO): read-only description ( RO): The Read-Only role can log in with basic read-only access uuid ( RO) : 0165f154-ba3e-034e-6b27-5d271af109ba name ( RO): pool-admin description ( RO): The Pool Administrator role has full access to all features and settings, including accessing Dom0 and managing subjects, roles and external authentication uuid ( RO) : b9ce9791-0604-50cd-0649-09b3284c7dfd name ( RO): pool-operator description ( RO): The Pool Operator role manages host- and pool-wide resources, including setting up storage, creating resource pools and managing patches, high availability (HA) and workload balancing (WLB) [root@hiper01 ~]# xe snapshot-list [root@hiper01 ~]# **xe sr-list** uuid ( RO) : 706c6d2d-b8da-0554-8472-de51ac198217 name-label ( RW): DVD drives name-description ( RW): Physical DVD drives host ( RO): hiper01 type ( RO): udev content-type ( RO): iso uuid ( RO) : 23a9b8fa-e945-9db3-2cf3-fb0c7f70c3b4 name-label ( RW): XCP-ng Tools name-description ( RW): XCP-ng Tools ISOs host ( RO): hiper01 **type ( RO): iso**

```
uuid ( RO) : 33972148-a1aa-2d60-4074-a54e3e9c577f
          name-label ( RW): Local storage
    name-description ( RW):
                host ( RO): hiper01
                type ( RO): lvm
        content-type ( RO): user
uuid ( RO) : 9cd488f2-d3c3-7592-9b31-7d11c2c776c5
          name-label ( RW): Removable storage
    name-description ( RW):
                host ( RO): hiper01
                type ( RO): udev
        content-type ( RO): disk
[root@hiper01 ~]# xe template-list
[root@hiper01 ~]# xe vbd-list
uuid ( RO) : f34ad43d-c996-3479-515c-46f144de2daf
          vm-uuid ( RO): b5004014-0aa7-8c36-2eea-3be21a1bcf5e
    vm-name-label ( RO): core
         vdi-uuid ( RO): 0f4ebd78-2621-407a-b08f-de335d91bb85
            empty ( RO): false
           device ( RO): xvdd
uuid ( RO) : abeae63f-9c9e-739d-937a-6ff6390ab4a1
          vm-uuid ( RO): 10a7a96f-65c7-fc9f-d753-231961160a6c
    vm-name-label ( RO): XOA
         vdi-uuid ( RO): 8c536bec-b122-492b-b936-d72ddd5c130a
            empty ( RO): false
           device ( RO): xvda
uuid ( RO) : fc7758f2-b2cf-1d3b-fe78-3a2cbc9b901a
          vm-uuid ( RO): b5004014-0aa7-8c36-2eea-3be21a1bcf5e
    vm-name-label ( RO): core
         vdi-uuid ( RO): 8a1527de-3cc2-4c98-a844-eb02600709fb
            empty ( RO): false
           device ( RO): xvda
uuid ( RO) : e7aeff8d-ce54-40da-fc08-75bfd40137dd
          vm-uuid ( RO): 10a7a96f-65c7-fc9f-d753-231961160a6c
    vm-name-label ( RO): XOA
        vdi-uuid ( RO): < not in database>
            empty ( RO): true
           device ( RO): xvdd
[root@hiper01 ~]# xe vdi-list
uuid ( RO) : 07eb4fcb-2586-4edc-a638-cf232a355370
          name-label ( RW): guest-tools.iso
    name-description ( RW):
            sr-uuid ( RO): 23a9b8fa-e945-9db3-2cf3-fb0c7f70c3b4
        virtual-size ( RO): 7749632
```
content-type ( RO): iso

 sharable ( RO): false read-only ( RO): true uuid ( RO) : 8a1527de-3cc2-4c98-a844-eb02600709fb name-label ( RW): CorePlusdisco01 name-description ( RW): sr-uuid ( RO): 33972148-a1aa-2d60-4074-a54e3e9c577f virtual-size ( RO): 2147483648 sharable ( RO): false read-only ( RO): false uuid ( RO) : 8c536bec-b122-492b-b936-d72ddd5c130a name-label ( RW): xoa name-description ( RW): xoa root disk sr-uuid ( RO): 33972148-a1aa-2d60-4074-a54e3e9c577f virtual-size ( RO): 16106127360 sharable ( RO): false read-only ( RO): false uuid ( RO) : 456ee323-e777-4a9f-9234-117235881240 name-label ( RW): XenCenter.iso name-description ( RW): sr-uuid ( RO): 23a9b8fa-e945-9db3-2cf3-fb0c7f70c3b4 virtual-size ( RO): 8288256 sharable ( RO): false read-only ( RO): true uuid ( RO) : 0f4ebd78-2621-407a-b08f-de335d91bb85 name-label ( RW): SCSI 1:0:0:0 name-description ( RW): NECVMWar model VMware IDE CDR10 rev 1.00 type 5 sr-uuid ( RO): 706c6d2d-b8da-0554-8472-de51ac198217 virtual-size ( RO): 1073741312 sharable ( RO): false read-only ( RO): true [root@hiper01 ~]# **xe vif-list** uuid ( RO) : 30a86b38-d567-51b6-28bf-9a1f0b3c91b9 vm-uuid ( RO): 10a7a96f-65c7-fc9f-d753-231961160a6c device ( RO): 0 network-uuid ( RO): e47df890-e056-f217-8b19-0ab023dd028c uuid ( RO) : cb6ad15b-a911-16cb-572e-6d734fe6daff vm-uuid ( RO): b5004014-0aa7-8c36-2eea-3be21a1bcf5e device ( RO): 0 network-uuid ( RO): e47df890-e056-f217-8b19-0ab023dd028c [root@hiper01 ~]# **xe vlan-list** [root@hiper01 ~]# **xe vm-cd-list** Error: Multiple matches VMs found. --multiple required to complete the operation [root@hiper01 ~]# xe vm-cd-list vm=core CD 0 VBD: uuid ( RO) : f34ad43d-c996-3479-515c-46f144de2daf

vm-name-label ( RO): core

```
 empty ( RO): false
       userdevice ( RW): 3
CD 0 VDI:
uuid ( RO) : 0f4ebd78-2621-407a-b08f-de335d91bb85
       name-label ( RW): SCSI 1:0:0:0
    sr-name-label ( RO): DVD drives
     virtual-size ( RO): 1073741312
[root@hiper01 ~]# xe vm-cd-list vm=XOA
CD 0 VBD:
uuid ( RO) : e7aeff8d-ce54-40da-fc08-75bfd40137dd
    vm-name-label ( RO): XOA
          empty ( RO): true
       userdevice ( RW): 3
Error: No matching VMs found
[root@hiper01 ~]# xe vm-disk-list vm=core
Disk 0 VBD:
uuid ( RO) : fc7758f2-b2cf-1d3b-fe78-3a2cbc9b901a
    vm-name-label ( RO): core
       userdevice ( RW): 0
Disk 0 VDI:
uuid ( RO) : 8a1527de-3cc2-4c98-a844-eb02600709fb
      name-label ( RW): CorePlusdisco01
    sr-name-label ( RO): Local storage
     virtual-size ( RO): 2147483648
```
Lista de comandos <https://linuxconfig.org/xe-full-command-list-reference-with-description-for-xenserver>

[http://www.miniacademia.es/xenserver-administracion-con-la-consola-del-host-xencenter-xe-cli-y](http://www.miniacademia.es/xenserver-administracion-con-la-consola-del-host-xencenter-xe-cli-y-powershell/)[powershell/](http://www.miniacademia.es/xenserver-administracion-con-la-consola-del-host-xencenter-xe-cli-y-powershell/)